# 3/8/2021 Manual për deklarimin e Pasqyrave Financiare

ADMINISTRATA TATIMORE E KOSOVËS

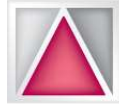

Manual për deklarimin e Pasqyrave Financiare

# Përmbajtja

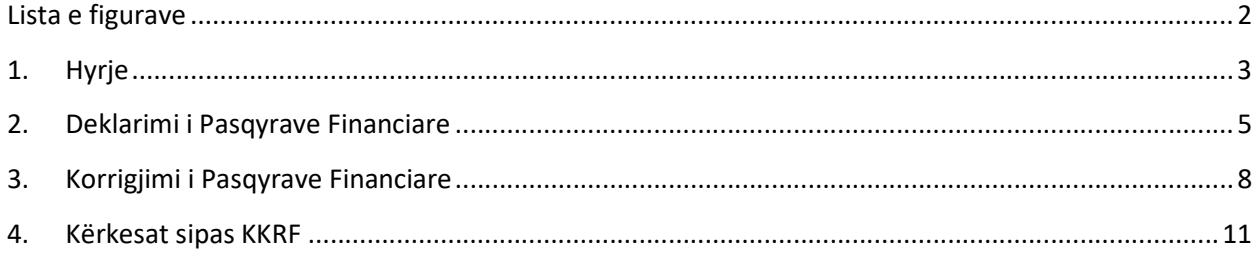

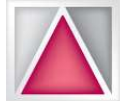

Manual për deklarimin e Pasqyrave Financiare

# Lista e figurave

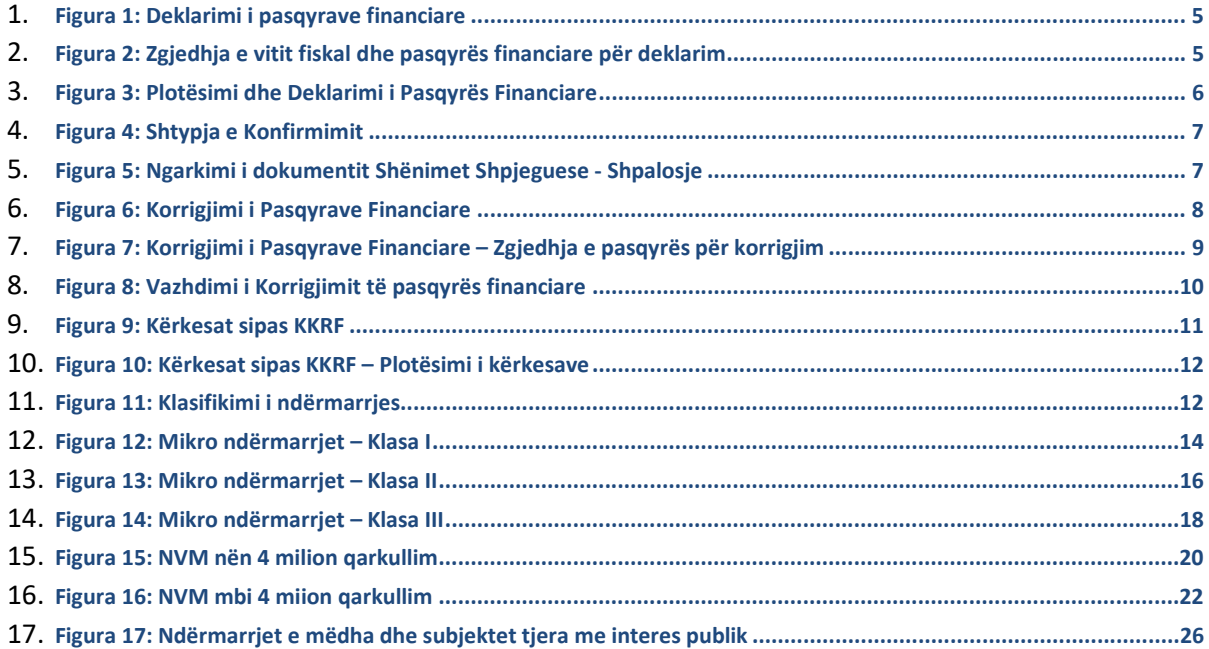

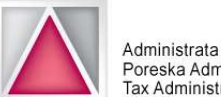

# 1. Hyrje

Deklarimi i pasqyrave financiare individuale dhe deklarimi i pasqyrave financiare të konsoliduara, ofron lehtësi për tatimpaguesit, shkurtim të kohës dhe zvogëlim të shpenzimeve për tatimpaguesin, si dhe kursim të resurseve njerëzore në ATK dhe KKRF.

Tatimpaguesit nga të cilët kërkohet që të dorëzojnë pasqyrat financiare sipas kërkesave ligjore të Legjislacionit Tatimor dhe Legjislacionit për Raportim Financiar, atë do ta bëjnë përmes sistemit elektronik EDI ku dorëzimi i pasqyrave financiare do të bëhet vetëm në një vend duke përfshirë "nënshkrimin" elektronik te pasqyrave si dhe ngarkimin e dokumenteve shtese sipas Legjislacionit për Raportim Financiar.

Pasqyrat Financiare, duhet të deklarohen në baza vjetore nga data 01 janar deri me 31 mars të vitit vijues, pra tatimpaguesit janë të obliguar të deklarojnë pasqyrat në periudhën kur dorëzohet edhe Deklarata tatimore Vjetore.

Pasqyrat Financiare janë në formatin e përcaktuar sipas Udhezimit Administrativ Nr. 07/2019 Për Strukturën, Përmbajtjen dhe Dorëzimin e Raportimeve financiare vjetore.

Tatimpaguesi i cili është i obliguar të deklaroj komplet setin e pasqyrave financiare, duhet të ngarkoj dokumentin Shënimet Shpjeguese - Shpalosje e pasqyrave financiare. Dokumenti i tille është i pranueshëm vetëm në formatin .pdf dhe nuk mund të ngarkohet më shume së një dokument.

Për qëllime të KKRF-së, tatimpaguesi deri më datën 30 prill të vitit vijues për vitin paraprak, duhet të plotësoj kërkesat që dalin nga Ligji për Kontabilitet dhe Raportim Financiar.

Në zbatim të Ligjit për Kontabilitet, Raportim financiar dhe Auditim dhe me qëllim të përmbushjes së obligimit ligjor për deklarimin e pasqyrave financiare, tatimpaguesit obligohen që të dorëzojnë edhe dokumente shtesë. Sipas legjislacionit në fuqi, pasqyrat financiare ne formën e tyre origjinale kërkohet të jenë të nënshkruara nga personat përgjegjës në biznes. Meqenëse deklarimi i pasqyrave financiare do të mundësohet në mënyrë elektronike, atëherë edhe nënshkrimi i pasqyrave financiare do të behet përmes sistemit EDI duke marrë përgjegjësinë se kush nga personat përgjigjes ka nënshkruar pasqyrat financiare përfshirë edhe informatat për kontabilistin e certifikuar dhe auditorin ligjor.

Tatimpaguesit nga të cilët kërkohet që të dorëzojnë pasqyrat financiare sipas kërkesave ligjore të Legjislacionit Tatimor dhe Legjislacionit për Raportim Financiar, dhe të cilët konsiderojnë që pasqyrat financiare duhet të korrigjohen si rezultat i korrigjimit të deklaratës tatimore, atë do ta bëjnë përmes sistemit elektronik EDI ku janë deklaruar pasqyrat paraprakisht.

Afati për dorëzimin e një ndryshim pasqyre është jo më vonë se gjashtë vjet pas datës obligative kur pasqyrat janë dorëzuar fillimisht.

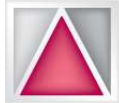

Manual për deklarimin e Pasqyrave Financiare

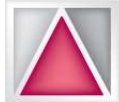

## 2. Deklarimi i Pasqyrave Financiare

Për të deklaruar pasqyrat financiare, tatimpaguesi fillimisht kycet në sistemin elektronik EDI duke përdorur shfrytëzuesin dhe fjalëkalimin përkatës të biznesit. Në menynë Deklaratat, zgjedh nën menynë Pasqyrat Financiare, me ç' rast shfaqet faqja si në figurën vijuese:

|                | Poreska Administracija Kosova<br>Tax Administration of Kosovo         |  |                                           |                         | 63 E       |  |  |
|----------------|-----------------------------------------------------------------------|--|-------------------------------------------|-------------------------|------------|--|--|
| <b>Ballina</b> | Deklaratat -<br>Raportet -                                            |  | Sherbimet $\sim$<br>Ndihmë<br>$Profill -$ | SRB                     | <b>ENG</b> |  |  |
|                | Deklarimi i Tatimeve<br>Korigjimi i Tatimeve<br>Obligimet e Papaguara |  |                                           | Pasqyra e tatimpaguesit |            |  |  |
|                | Pasqyrat Financiare                                                   |  |                                           |                         |            |  |  |
|                | Korrigjimi i Pasqyrave Financiare<br>Kërkesat sipas KKRF              |  |                                           | Komuna                  | Prishtinë  |  |  |
|                |                                                                       |  |                                           | Qyteti/Fshati           | Barilevë   |  |  |
|                |                                                                       |  | <b>NDRORE</b>                             | Adresa e tatimpaguesit  | test       |  |  |
|                |                                                                       |  |                                           | Telefoni i biznesit     | 0441111119 |  |  |
|                | Pagesa online e tatimeve                                              |  |                                           |                         |            |  |  |

Figura 1: Deklarimi i pasqyrave financiare

Pas klikimit në nën mënynë Pasqyrat Financiare, shfaqet dritarja si në vijim:

| <b>Ballina</b> | Sherbimet -<br>Profili -<br>Ndihmë<br>Kontakti<br>Deklaratat -<br>Raportet -  |      |   |                     | <b>ALB</b>   | <b>SRB</b> | <b>ENG</b>   |
|----------------|-------------------------------------------------------------------------------|------|---|---------------------|--------------|------------|--------------|
|                | Pasqyrat Financiare                                                           |      |   | Pasqyrat Financiare | $\checkmark$ | 2020       | $\checkmark$ |
| $\#$           | $\overline{\mathbf{r}}$<br>Lloji                                              | Viti | Ψ | Afati               |              | 2020       |              |
|                | Pasqyra e pozitës financiare më 31 dhjetor                                    | 2020 |   | 31.03.2021          |              |            |              |
| 2              | Pasqyra e të ardhurave gjithëpërfshirëse për vitin që përfundon më 31 dhjetor | 2020 |   | 31,03,2021          |              |            |              |
| 3              | Pasqyra e ndryshimeve në ekuitet/kapital për vitin që përfundon më 31 dhjetor | 2020 |   | 31.03.2021          |              |            |              |
| 4              | Pasqyra e rrjedhjes së parasë për vitin që përfundon më 31 dhjetor            | 2020 |   | 31.03.2021          |              |            |              |
| 5              | Shënimet Shpjeguese - Shpalosjet                                              | 2020 |   | 31.03.2021          |              |            |              |
| 5              |                                                                               |      |   |                     |              |            |              |

Figura 2: Zgjedhja e vitit fiskal dhe pasqyrës financiare për deklarim

Tatimpaguesi fillimisht duhet të zgjedh vitin fiskal për të cilin duhet të deklaroj pasqyrat financiare. Pas zgjedhjes së vitit, në dritaren e deklarimeve i shfaqen pasqyrat financiare për të cilat tatimpaguesi përkatës është i obliguar t'i dorëzoj në Administratën Tatimore të Kosovës dhe në Këshillin Kosovar për Raportim Financiar. Pasi të selekton pasqyrën përkatëse, tatimpaguesi klikon në butonin Deklaro.

Pas selektimit të pasqyrës financiare, shfaqet pasqyra e cila duhet të plotësohet në formatin e standardizuar. Për ta konsideruar si proces të përfunduar, deklarimin e pasqyrës financiare, në fund të secilës pasqyrë duhet të klikohet në butonin Deklaro.

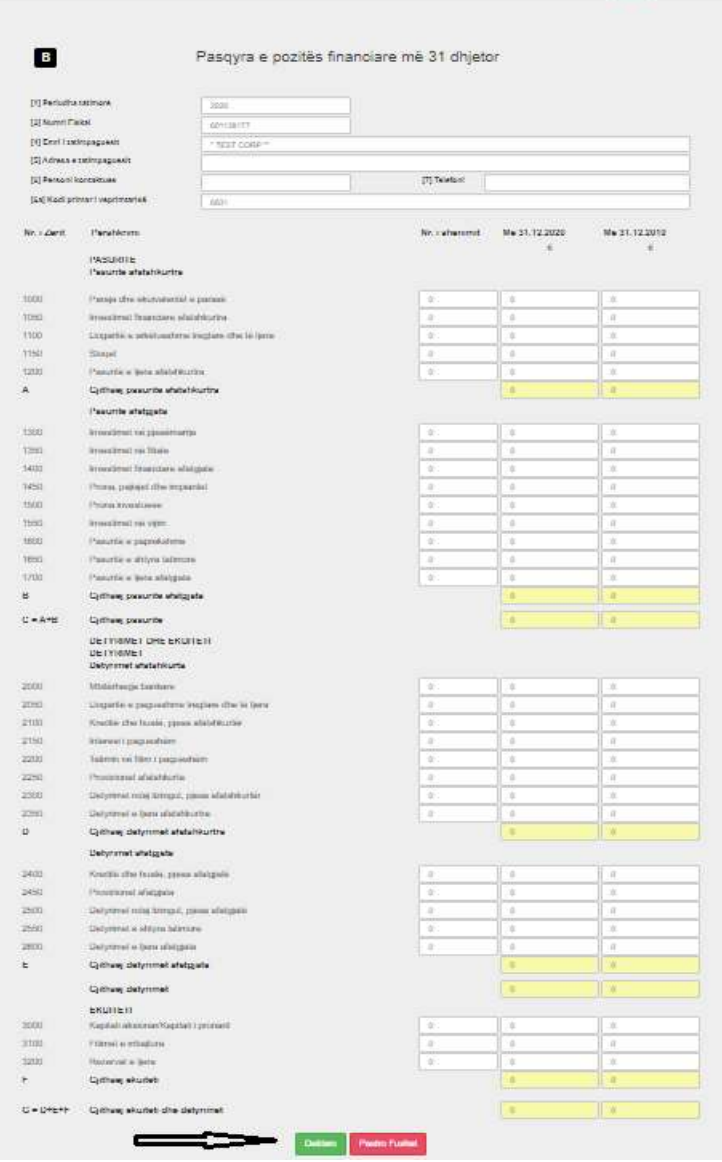

Figura 3: Plotësimi dhe Deklarimi i Pasqyrës Financiare

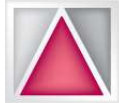

Pasi të shtypet butoni Deklaro, tatimpaguesit i shfaqet një dritare konfirmuese, përmes së cilës duhet të konfirmoj deklarimin e bërë. Konfirmimi bëhet duke klikuar në butonin Deklaro në dritaren konfirmuese.

Pas konfirimimit të deklarimit të pasqyrës financiare, tatimpauesi mund të shtyp konfimimin, në formatin .pdf, për pasqyrën e deklaruar.

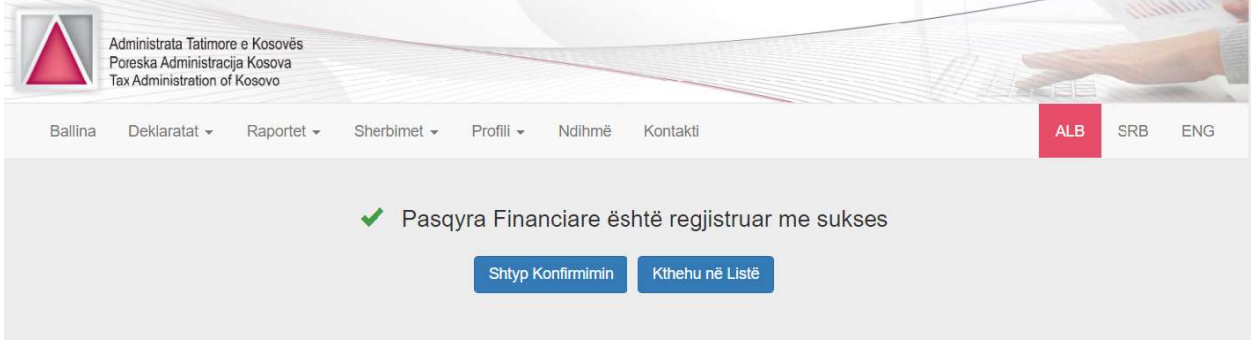

#### Figura 4: Shtypja e Konfirmimit

Tatimpaguesi vazhdon në mënyrën njejtë të deklarimit të pasqyrave financiare.

Përvec deklarimit të pasqyrave financiare, tatimpaguesi duhet të ngarkoj dokumentin Shënimet Shpjeguese – Shpjalosjet.

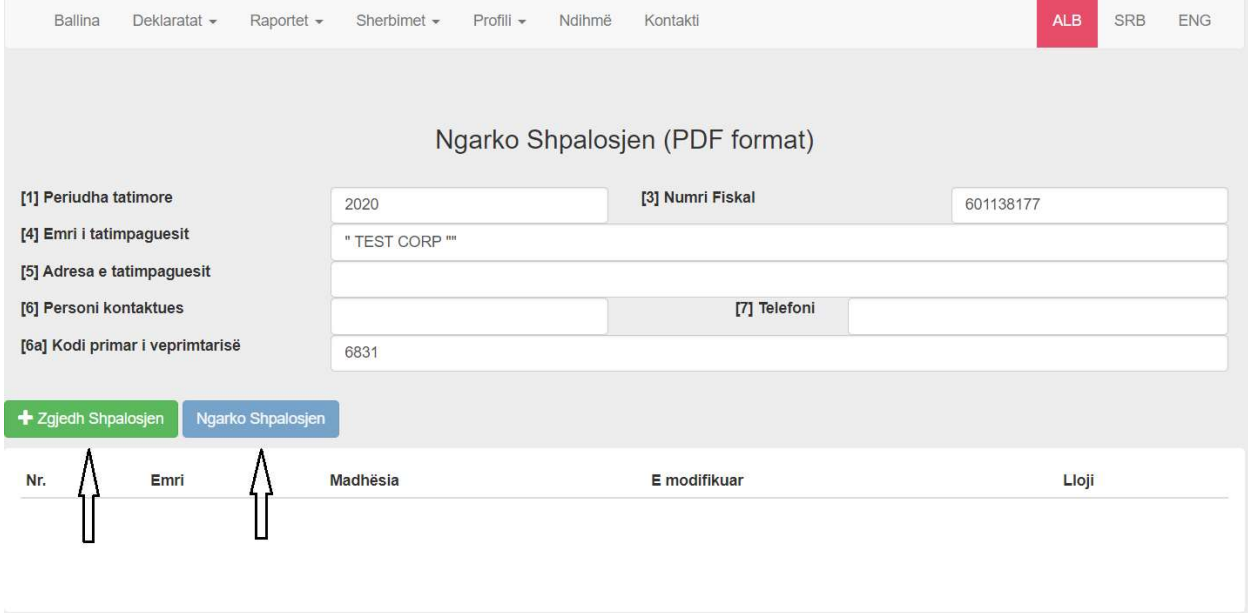

Figura 5: Ngarkimi i dokumentit Shënimet Shpjeguese - Shpalosje

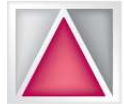

Për ngarkimin e dokumentit Shënimet Shpjeguese – Shpalosje, tatimpaguesi së pari duhet të zgjedh dokumentin duke klikuar në Zgjedh Shpalosjen. Pasi të zgjedhet dokumenti për ngarkim, tatimpaguesi duhet të klikoj në butonin Ngarko Shpalosjen ku në fund mund të shtyp konfirmimin për dokumentin e dorëzuar.

# 3. Korrigjimi i Pasqyrave Financiare

Për të korrigjuar pasqyrat financiare tatimpaguesi duhet të klikoj në menynë Deklaratat, nën menynë Korrigjimi i Pasqyrave Financiare, si në vijim:

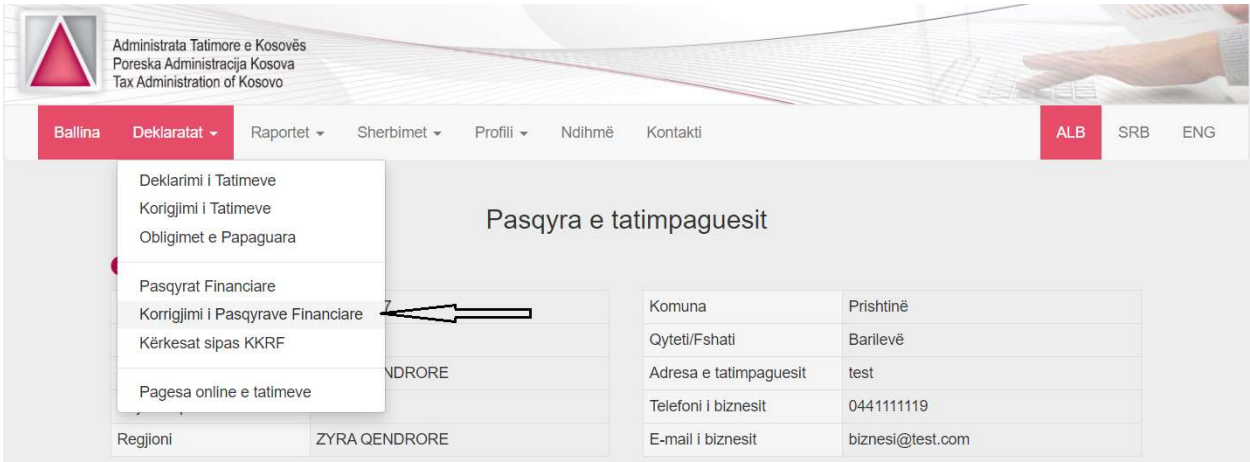

Figura 6: Korrigjimi i Pasqyrave Financiare

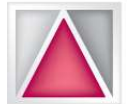

Tatimpaguesi pasi të klikon në nën menynë Korrigjimi i Pasqyrave Financiare, shfaqet dritarja si në vijim:

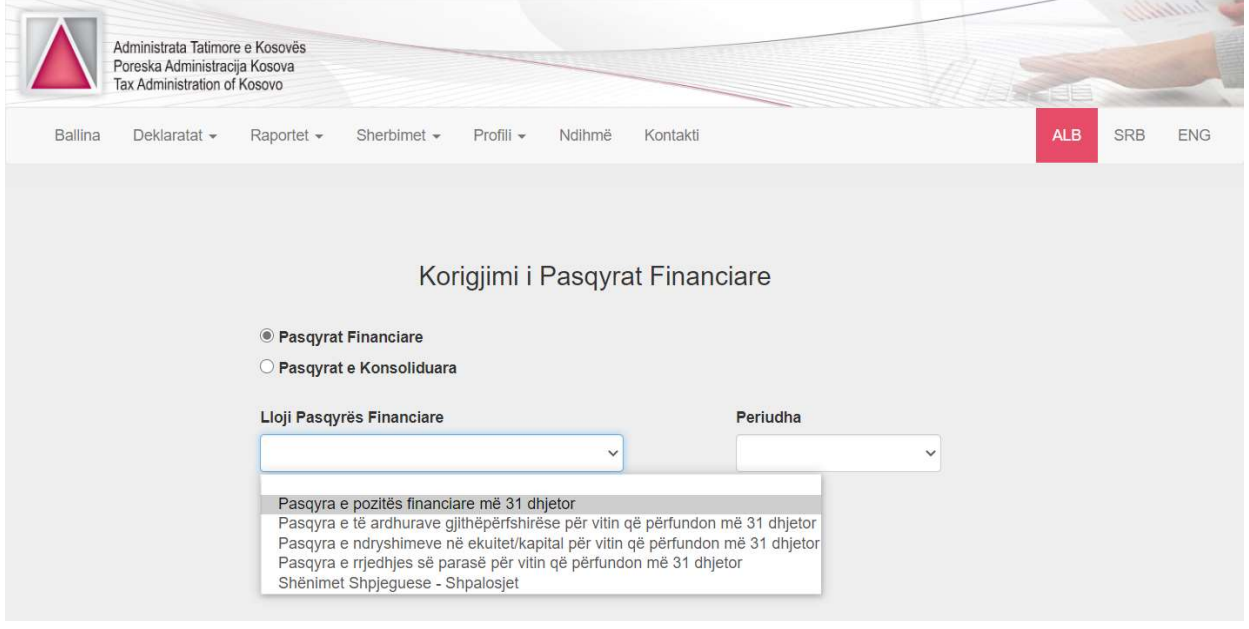

Figura 7: Korrigjimi i Pasqyrave Financiare – Zgjedhja e pasqyrës për korrigjim

Për të korrigjuar një pasqyrë financiare, tatimpaguesi fillimisht duhet ta deklaroj atë. Korrigjimi i pasqyrës financiare bëhet duke zgjedh llojin e setit të pasqyrave financiare që duhen të korrigjohen: Pasqyrat Individuale Financiare apo Pasqyrat e Konsoliduara Financiare.

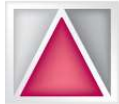

Tatimpaguesi, pasi të bëj zgjedhjen e setit të pasqyrave për korrigjim, duhet të zgjedh llojin e pasqyrës financiare dhe periudhën tatimore për të cilën duhet të bëhen korrigjimet përkatëse dhe të klikoj në butonin Vazhdo Korrigjimin, me ç' rast shfaqet faqja si në figurën vijuese:

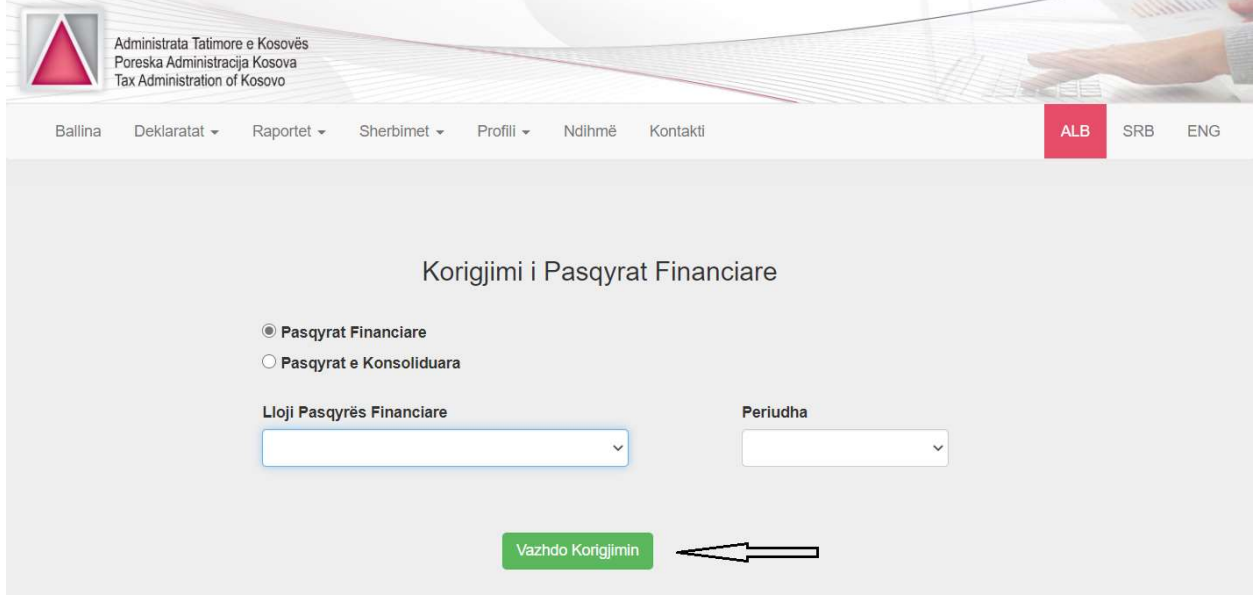

Figura 8: Vazhdimi i Korrigjimit të pasqyrës financiare

Procedura e korrigjimit të pasqyrave financiare, pasi të klikohet butoni Vazhdo Korrigjimin, është e njejtë me procedurën e deklarimit të pasqyrave financiare.

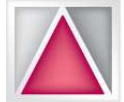

# 4. Kërkesat sipas KKRF

Përvec Deklarimit dhe Korrigjimit të Pasqyrave Financiare, tatimpaguesi duhet t'i plotësoj edhe kërkesat ligjore që dalin nga Ligji për Kontabilitet dhe Raportim Financiar, monitorues i të cilit është Këshilli Kosovar për Raportim Financiar KKRF.

Për të dorëzuar Kërkesat sipas KKRF, në menynë Deklaratat, tatimpaguesi zgjedh nën menynë Kërkesat Sipas KKRF, si në vijim:

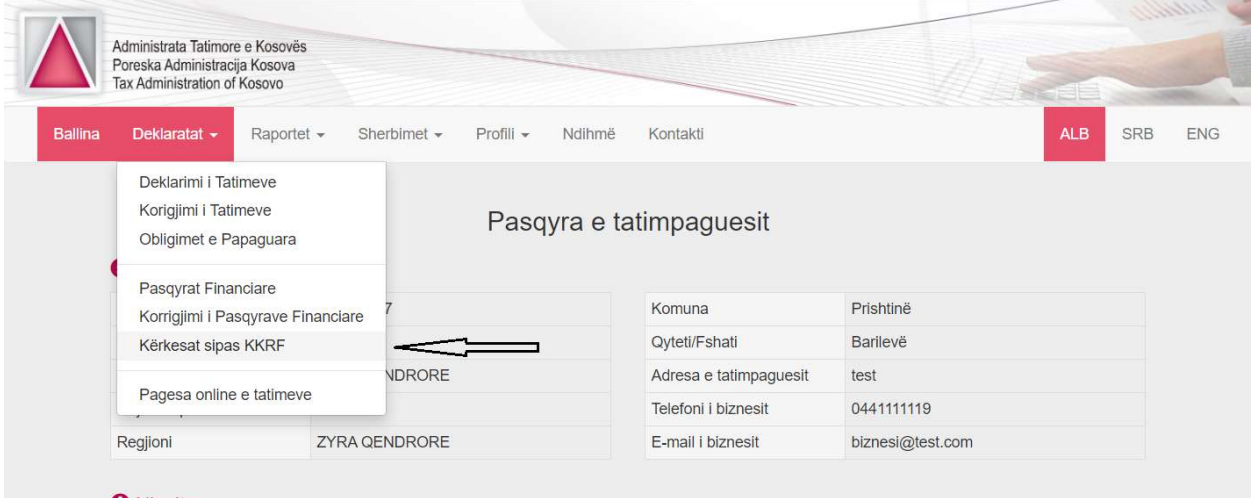

Figura 9: Kërkesat sipas KKRF

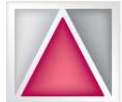

Pas zgjedhjes së nën menysë Kërkesat sipas KKRF, shfaqet dritarja si në vijim:

|                          | Administrata Tatimore e Kosovës<br>Poreska Administracija Kosova<br>Tax Administration of Kosovo |             |                  |           |                  |              |      |                         |            |                        |     | amm          |
|--------------------------|--------------------------------------------------------------------------------------------------|-------------|------------------|-----------|------------------|--------------|------|-------------------------|------------|------------------------|-----|--------------|
| Ballina                  | Deklaratat -                                                                                     | Raportet -  | Sherbimet -      | Profili - | Ndihmë           | Kontakti     |      |                         |            | <b>ALB</b>             | SRB | <b>ENG</b>   |
| $\#$                     | Kërkesat sipas KKRF<br>Lloji                                                                     |             |                  |           |                  | $\mathbf{Y}$ | Viti | $\overline{\mathbf{Y}}$ | Afati      | 2020<br>2020           |     | $\checkmark$ |
| 1                        | Kërkesat sipas KKRF                                                                              |             |                  |           |                  |              | 2020 |                         | 30.04.2021 |                        |     | $\sim$       |
| $\mathbf{1}$             |                                                                                                  |             |                  |           |                  |              |      |                         |            |                        |     |              |
| $\clubsuit$<br>$ 4 $ $4$ | $\sqrt{5}$<br>$\mathbb{H} \setminus \mathbb{H}$                                                  | $\mathbf v$ | rreshta për faqe |           |                  |              |      |                         |            | 1 - 1 prej 1 rreshtave |     | $\circ$      |
|                          |                                                                                                  |             |                  |           | <b>B</b> Deklaro |              |      |                         |            |                        |     |              |

Figura 10: Kërkesat sipas KKRF – Plotësimi i kërkesave

Tatimpaguesi fillimisht duhet të zgjedh vitin fiskal për të cilin duhet të dorëzoj kërkesat sipas KKRF dhe në dritaren e deklarimeve të klikoj në Kerkesat sipas KKRF, pastaj të klikoj në butonin Deklaro, me c'rast i shfaqet dritarja si në vijim:

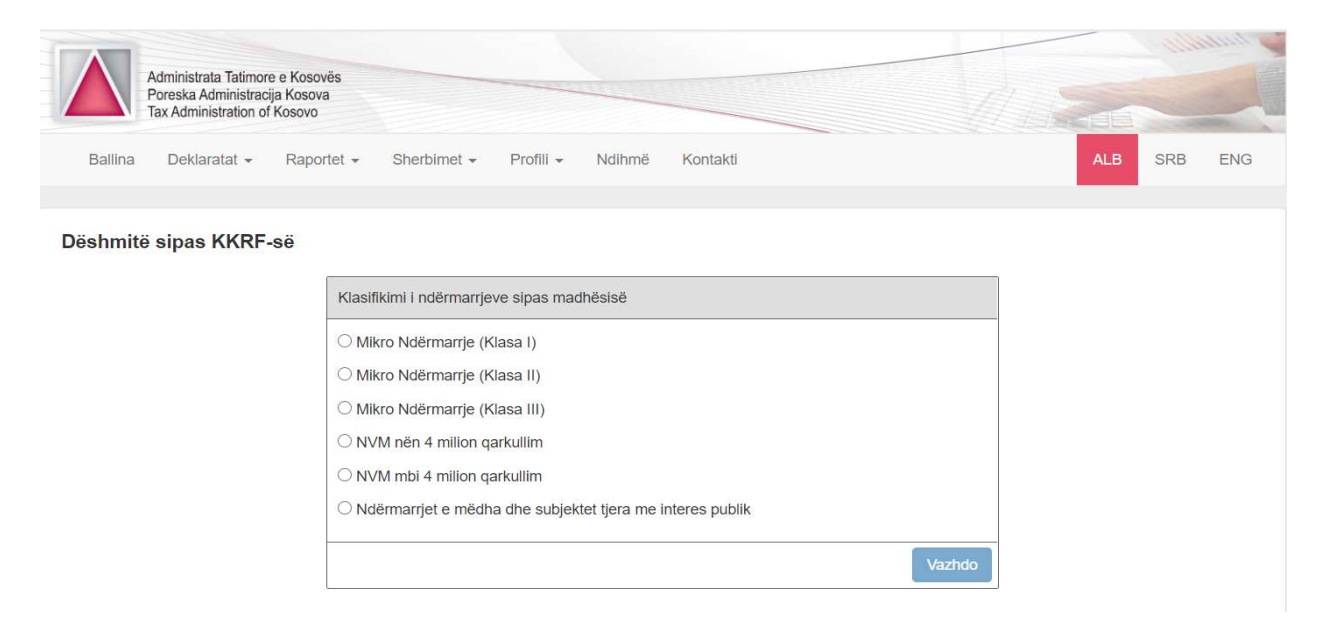

Figura 11: Klasifikimi i ndërmarrjes

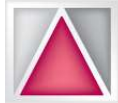

Para se të vazhdohet me plotësimin e kërkesave sipas KKRF, tatimpaguesi fillimisht duhet të bëj klasifikimin e biznesit të tij, bazuar në qarkullimin vjetor të vitit paraprak. Klasifikimi i ndërmarrjeve bëhet sipas Ligjit për Kontabilitet, Raportim Financiar dhe Auditim.

Meqenëse kemi dy afate të deklarimit të pasqyrave financiare, afati 31 mars të vitit vijues për vitin paraprak me qëllim të zbatimit të legjislacionit tatimor dhe afati 30 prill i vitit vijues për vitin paraprak me qëllim të zbatimit të ligjit për Kontabilitet, Raportim Financiar dhe Auditim, tatimpaguesi i cili i ka deklaruar pasqyrat financiare deri më 31 mars mund të vazhdoj me plotësimin e kërkesave sipas KKRF vetëm nëse nuk ka ndryshime në pasqyrat financiare si rezultat i rishikimit nga kontabilisti i certifikuar/auditori ligjor.

Nëse pas rishikimit të pasqyrave financiare nga kontabilisti i certifikuar/auditori ligjor, të deklaruara tashmë, ka ndryshime përmbajtësore atëherë tatimpaguesi duhet t'i korrigjoj pasqyrat financiare dhe të vazhdoj me plotësimin e kërkesave sipas KKRF.

Gjatë plotesimit të të kërkesave sipas KKRF, tek fusha e Nënshkrimit të pasqyrave financiare, kërkimi i Kontabilistit të certifikuar bëhet me numrin identifikues të Kontabilistit në shoqatën perkatëse.

Gjatë plotesimit të të kërkesave sipas KKRF, tek fusha e Raportit të Rishikimit dhe Raportit të Auditorit, kërkimi i Auditorit Ligjor bëhet me numrin identifikues të Auditorit në shoqatën perkatëse.

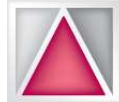

Nënshkrimi i pasqyrave financiare dhe dorëzimi i dokumenteve shtesë mundësohet sipas klasifikimit të bizneseve:

## Mikro Ndërmarrje (klasa I):

## Të nënshkruara nga:

#### Drejtori Ekzekutiv/Pronari

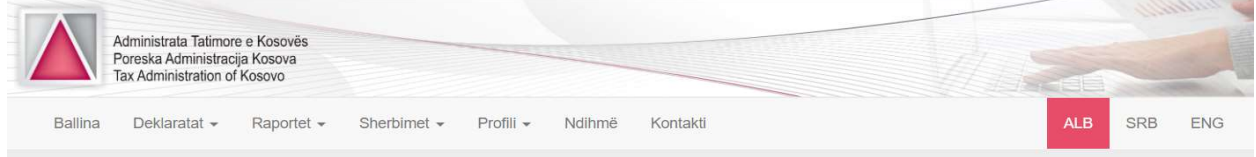

#### Dëshmitë sipas KKRF - Mikro Ndërmarrjet (Klasa I)

A ka ndryshime ne pasqyrat financiare?  $\Box$  PO

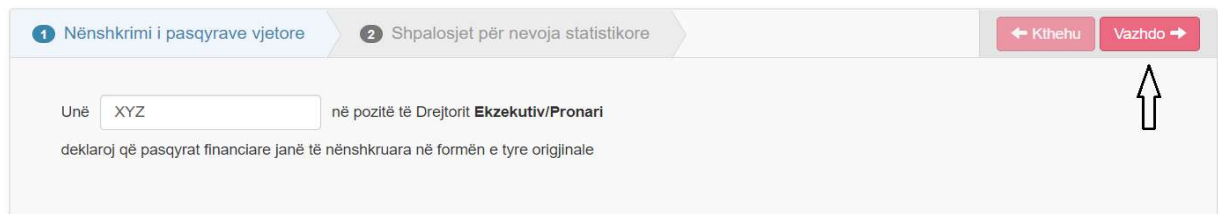

## Dokumentet për ngarkim:

## Shpalosjet për nevoja statistikore

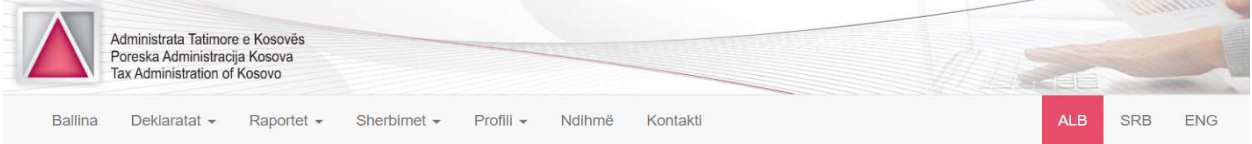

#### Dëshmitë sipas KKRF - Mikro Ndërmarrjet (Klasa I)

A ka ndryshime ne pasqyrat financiare? <sup>O</sup> PO

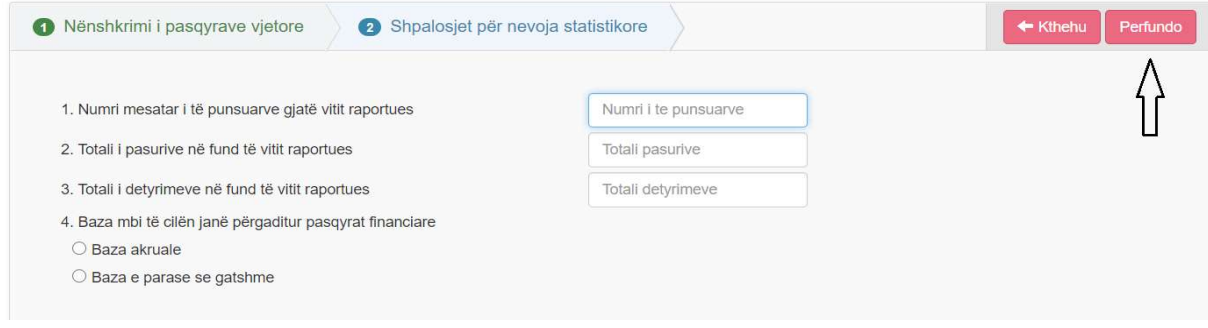

Figura 12: Mikro ndërmarrjet – Klasa I

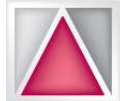

## Mikro Ndërmarrje (klasa II)

#### Të nënshkruara nga:

Drejtori ekzekutiv/Pronari; Drejtori Financiar ose Kontabilisti i certifikuar

Gjatë plotesimit të të kërkesave sipas KKRF, tek fusha e Nënshkrimit të pasqyrave financiare, kërkimi i Kontabilistit të certifikuar bëhet me numrin identifikues të Kontabilistit në shoqatën perkatëse. Për Mikro ndërmarrje Klasa II – nënshkrimi i pasqyrave financiare nga kontabilisti i certifikuar është opsional.

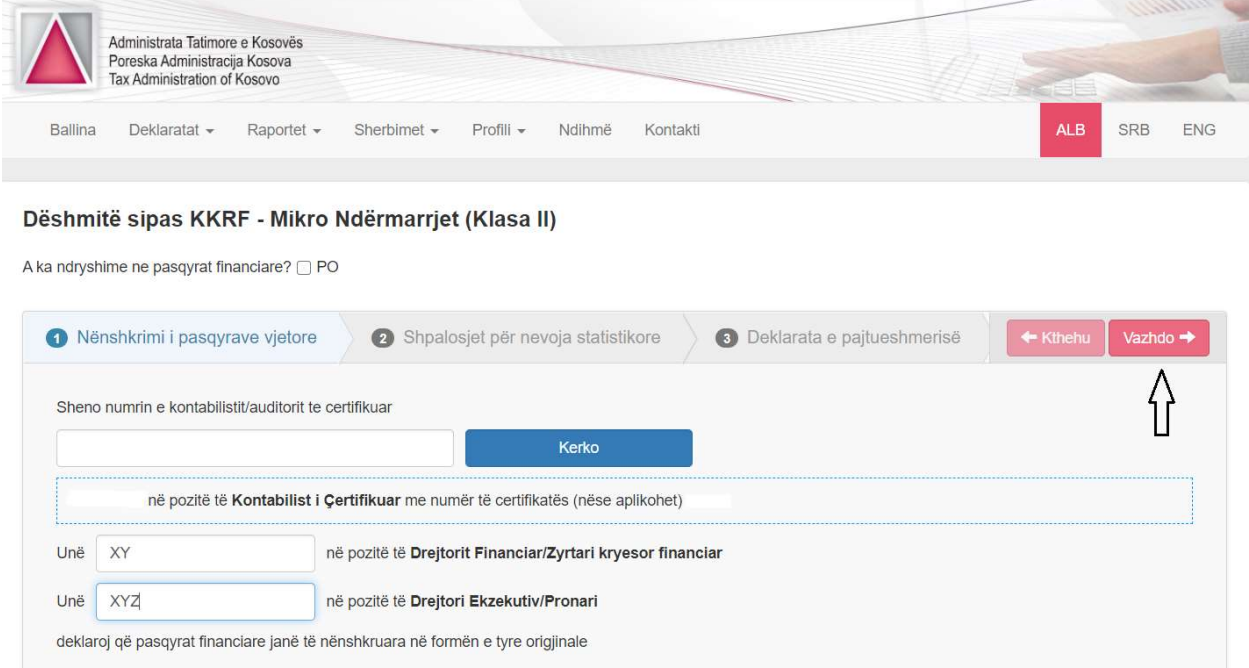

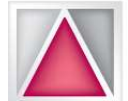

Manual për deklarimin e Pasqyrave Financiare

## Dokumentet për ngarkim:

#### Shpalosjet për nevoja statistikore: Administrata Tatimore e Kosovës Poreska Administracija Kosova<br>Tax Administration of Kosovo Ballina Deklaratat - Raportet -Sherbimet -Profili -Ndihmë Kontakti **ALB** SRB

#### Dëshmitë sipas KKRF - Mikro Ndërmarrjet (Klasa II)

A ka ndryshime ne pasqyrat financiare?  $\Box$  PO

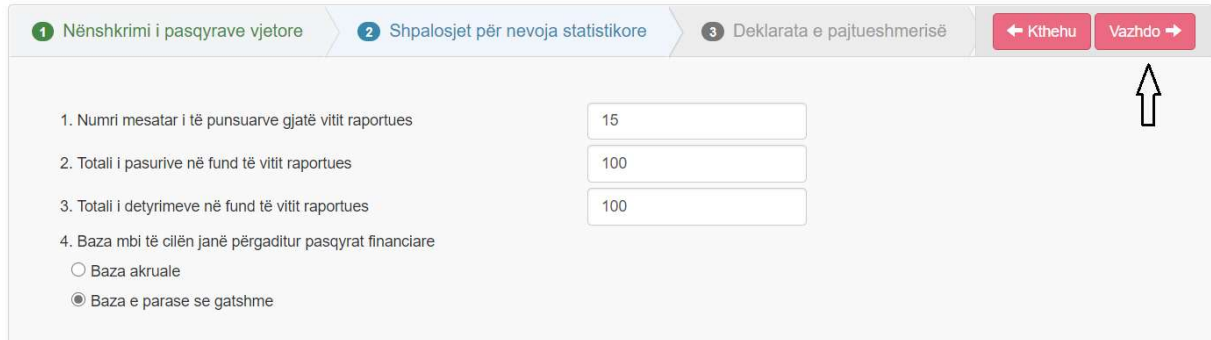

## Deklarata e Pajtueshmërisë.

## Tatimpaguesi duhet të ngarkoj dokumentin në formatin .pdf.

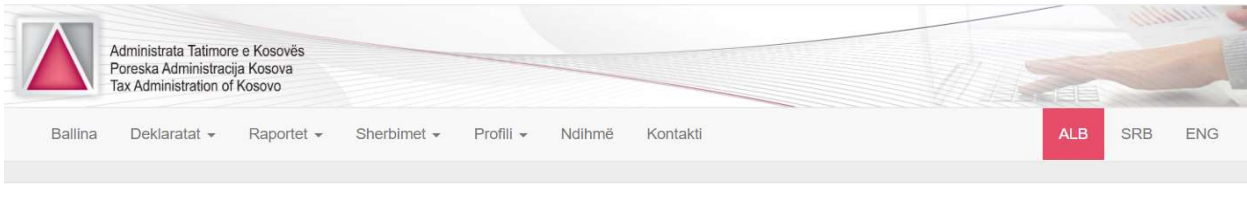

#### Dëshmitë sipas KKRF - Mikro Ndërmarrjet (Klasa II)

A ka ndryshime ne pasqyrat financiare? <sup>O</sup> PO

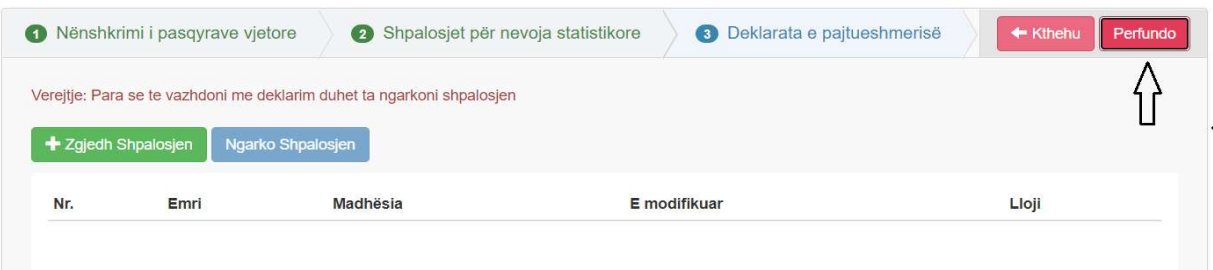

Figura 13: Mikro ndërmarrjet – Klasa II

ENG

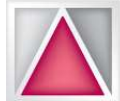

## Mikro Ndërmarrje (klasa III)

## Të nënshkruara nga:

Drejtori Ekzekutiv/Pronari, Drejtori Financiar, Kontabilisti i certifikuar.

Gjatë plotesimit të të kërkesave sipas KKRF, tek fusha e Nënshkrimit të pasqyrave financiare, kërkimi i Kontabilistit të certifikuar bëhet me numrin identifikues të Kontabilistit në shoqatën perkatëse.

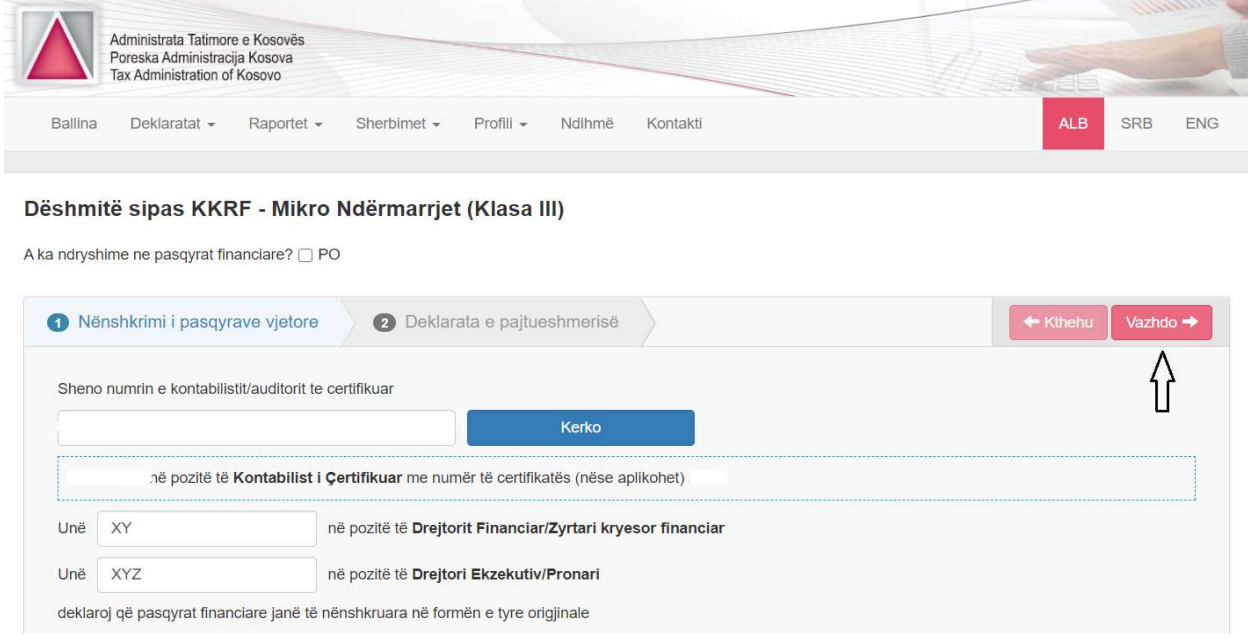

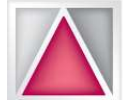

Manual për deklarimin e Pasqyrave Financiare

## Dokumente për ngarkim:

## Deklarata e Pajtueshmërisë

## Tatimpaguesi duhet të ngarkoj dokumentin në formatin .pdf.

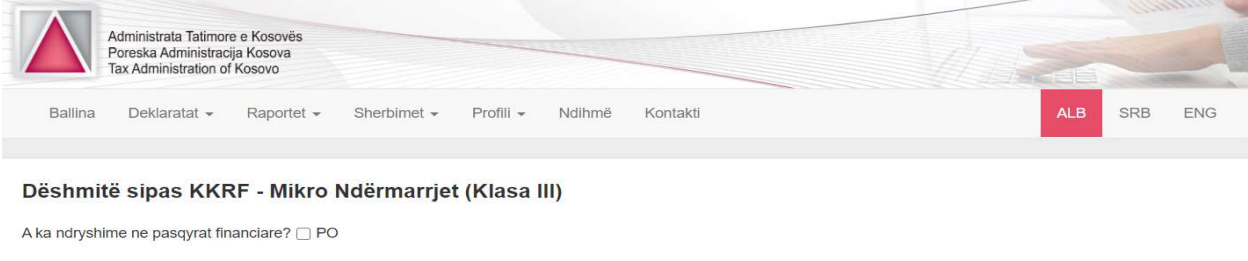

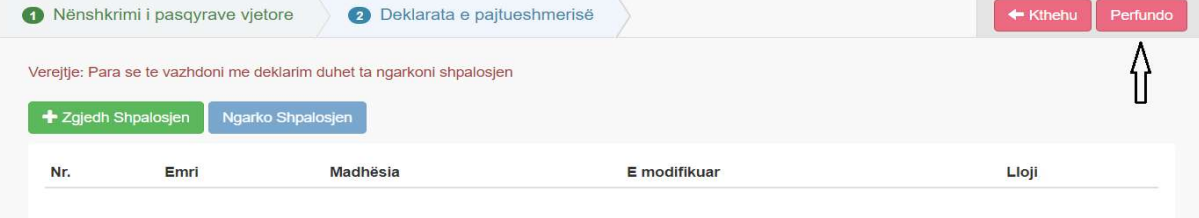

Figura 14: Mikro ndërmarrjet – Klasa III

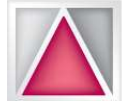

Manual për deklarimin e Pasqyrave Financiare

## NVM nën 4 milion qarkullim

## Të nënshkruara nga:

Drejtori Ekzekutiv/Pronari,

Drejtori Financiar,

Kontabilisti i certifikuar.

Gjatë plotesimit të të kërkesave sipas KKRF, tek fusha e Nënshkrimit të pasqyrave financiare, kërkimi i Kontabilistit të certifikuar bëhet me numrin identifikues të Kontabilistit në shoqatën perkatëse.

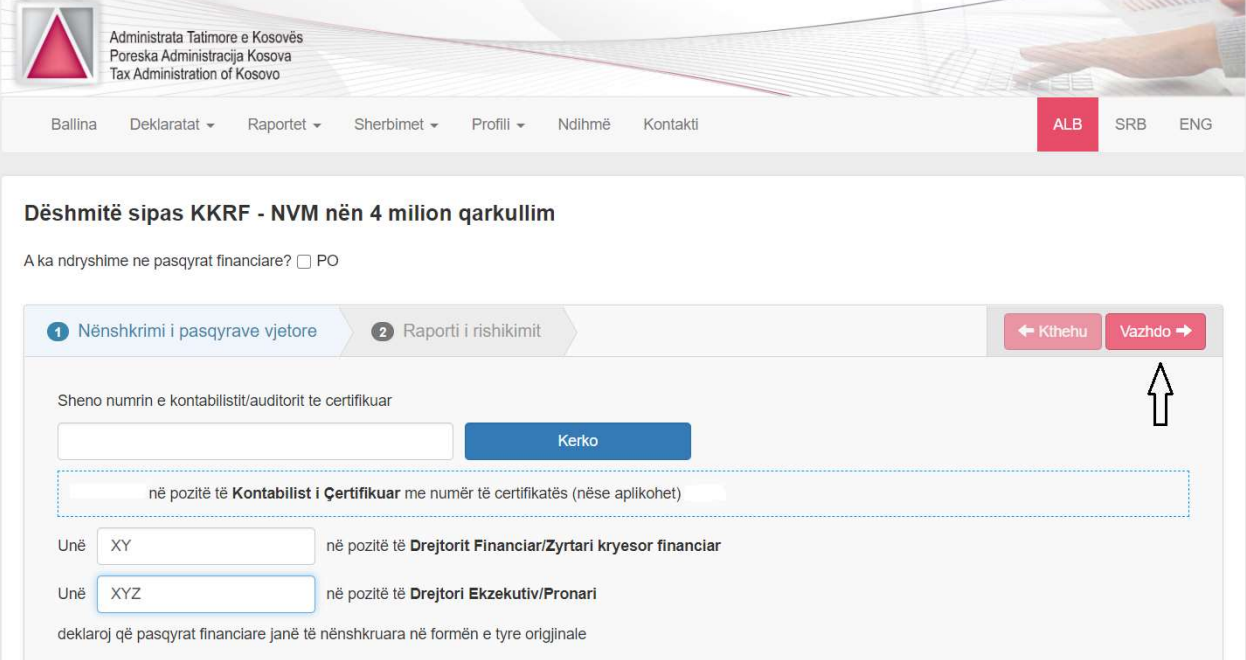

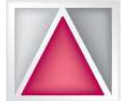

## Dokumente për ngarkim:

## Raporti i rishikimit të Pasqyrave financiare

Gjatë plotesimit të të kërkesave sipas KKRF, tek fusha e Raportit të Rishikimit, kërkimi i Auditorit Ligjor bëhet me numrin identifikues të Auditorit në shoqatën perkatëse.

Tatimpaguesi duhet të ngarkoj dokumentin në formatin .pdf.

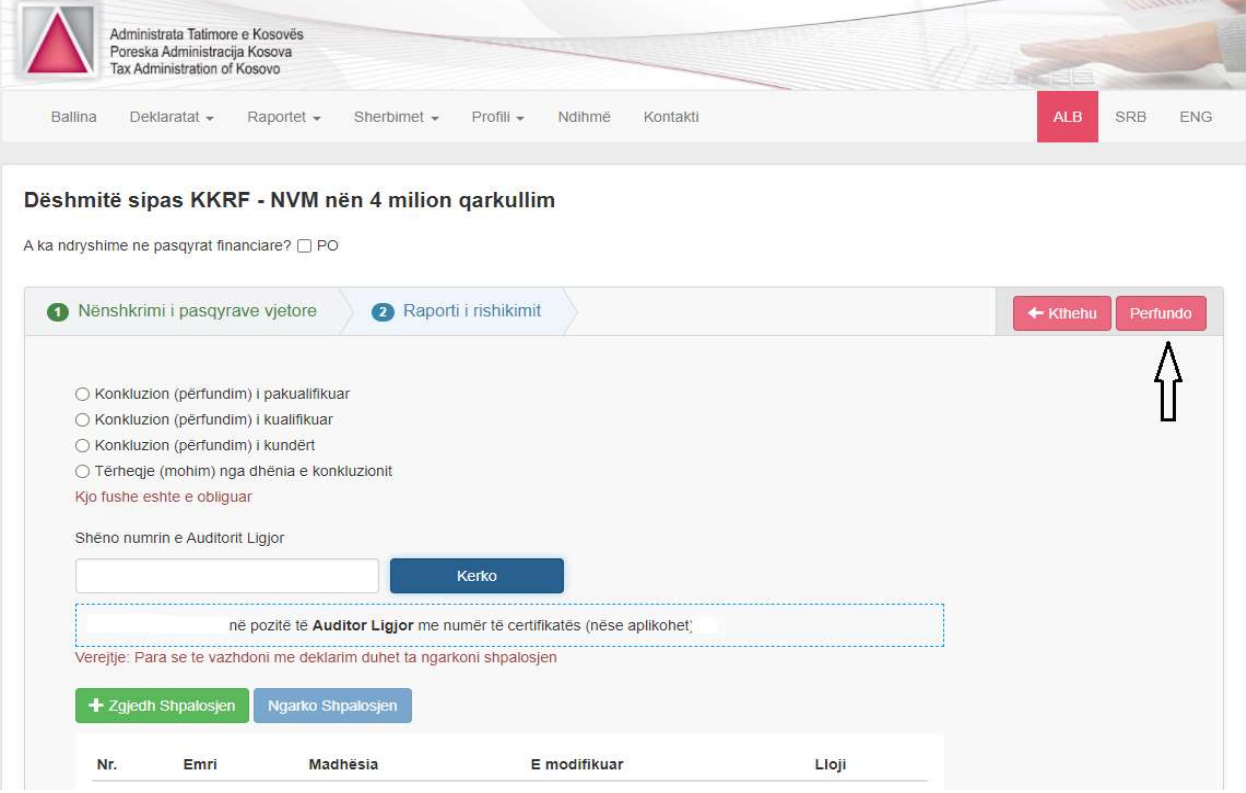

Figura 15: NVM nën 4 milion qarkullim

×

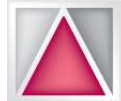

Manual për deklarimin e Pasqyrave Financiare

## NVM mbi 4 milion qarkullim

## Të nënshkruara nga:

Drejtori Ekzekutiv/Pronari,

Drejtori Financiar,

Kontabilisti i certifikuar:

Gjatë plotesimit të të kërkesave sipas KKRF, tek fusha e Nënshkrimit të pasqyrave financiare, kërkimi i Kontabilistit të certifikuar bëhet me numrin identifikues të Kontabilistit në shoqatën perkatëse.

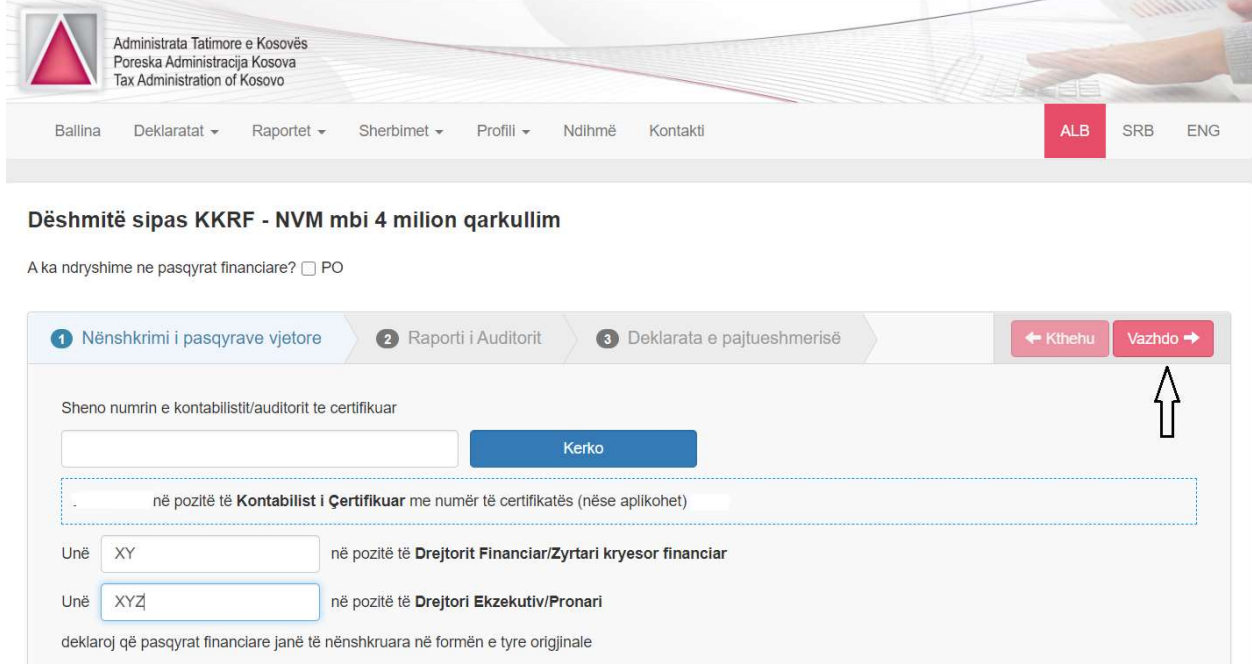

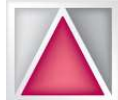

## Dokumente për ngarkim:

Raporti i auditimit:

Gjatë plotesimit të të kërkesave sipas KKRF, tek fusha e Raportit të Auditorit, kërkimi i Auditorit Ligjor bëhet me numrin identifikues të Auditorit në shoqatën perkatëse.

Tatimpaguesi duhet të ngarkoj dokumentin në formatin .pdf.

## Deklarata e Pajtueshmërisë:

Tatimpaguesi duhet të ngarkoj dokumentin në formatin .pdf.

#### Dëshmitë sipas KKRF - NVM mbi 4 milion qarkullim

A ka ndryshime ne pasqyrat financiare?  $\Box$  PO

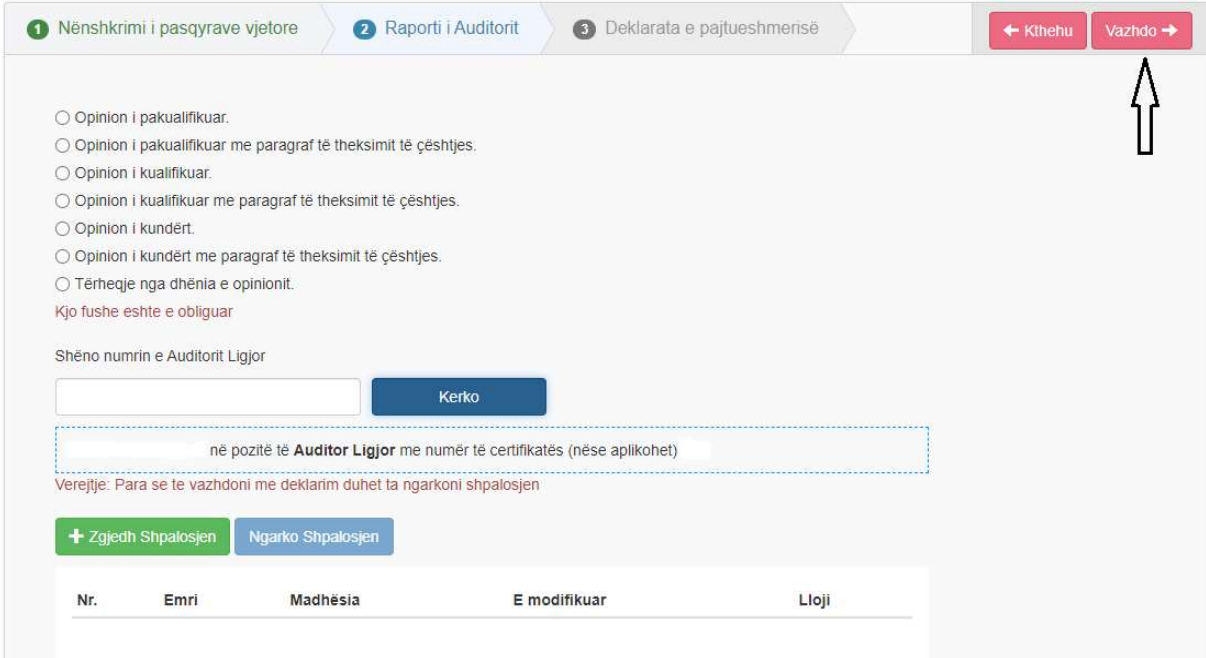

Figura 16: NVM mbi 4 miion qarkullim

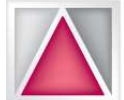

## Ndërmarrjet e mëdha dhe subjektet tjera me interes publik

#### Të nënshkruara nga:

Drejtori Ekzekutiv/Pronari,

Drejtori Financiar,

Kontabilisti i certifikuar:

Gjatë plotesimit të të kërkesave sipas KKRF, tek fusha e Nënshkrimit të pasqyrave financiare, kërkimi i Kontabilistit të certifikuar bëhet me numrin identifikues të Kontabilistit në shoqatën perkatëse.

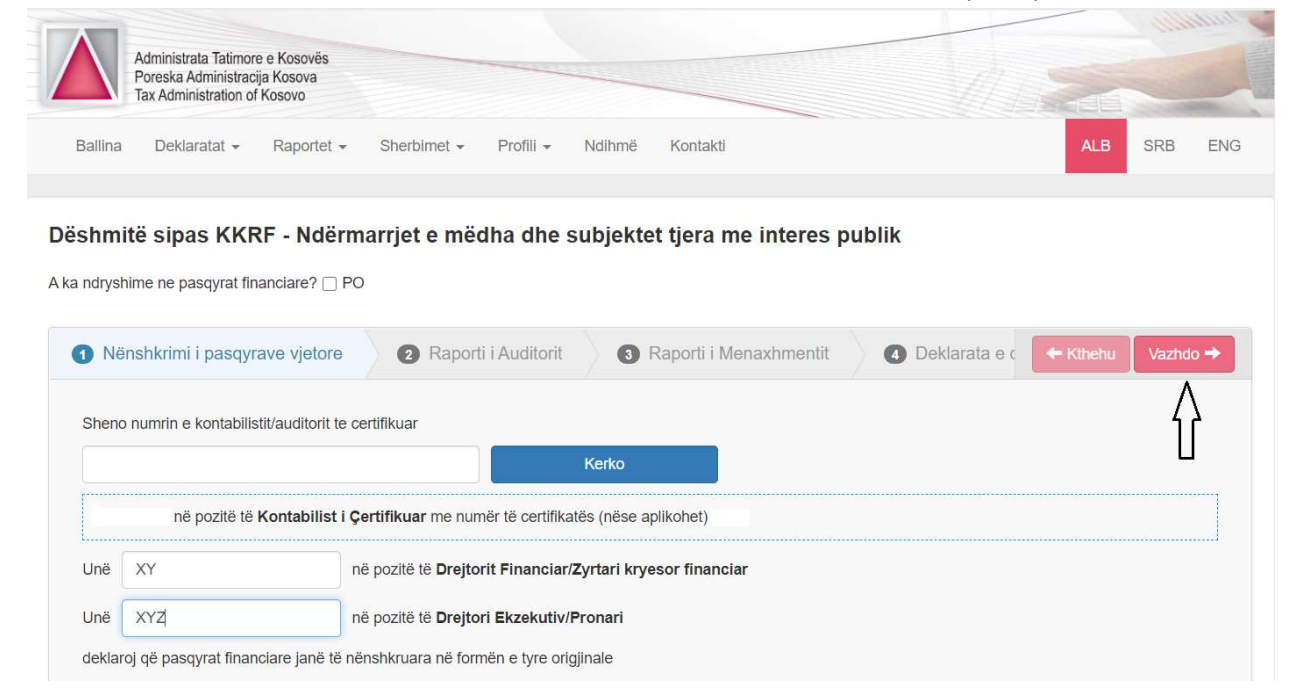

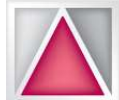

## Dokumentet për ngarkim:

Raporti i auditimit:

Gjatë plotesimit të të kërkesave sipas KKRF, tek fusha e Raportit të Auditorit, kërkimi i Auditorit Ligjor bëhet me numrin identifikues të Auditorit në shoqatën perkatëse. Tatimpaguesi duhet të ngarkoj dokumentin në formatin .pdf.

Dëshmitë sipas KKRF - Ndërmarrjet e mëdha dhe subjektet tjera me interes publik

A ka ndryshime ne pasqyrat financiare?  $\Box$  PO

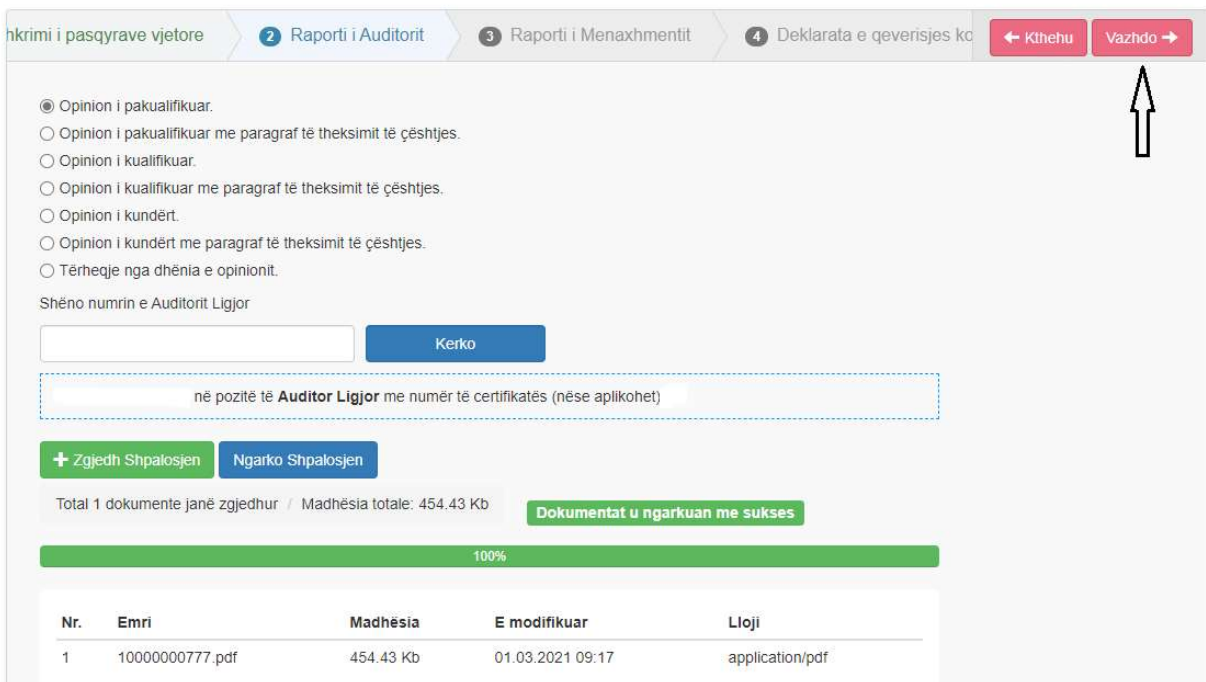

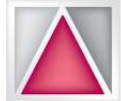

## Raporti i menaxhmentit:

Tatimpaguesi duhet të ngarkoj dokumentin në formatin .pdf.

#### Dëshmitë sipas KKRF - Ndërmarrjet e mëdha dhe subjektet tjera me interes publik

A ka ndryshime ne pasqyrat financiare?  $\Box$  PO

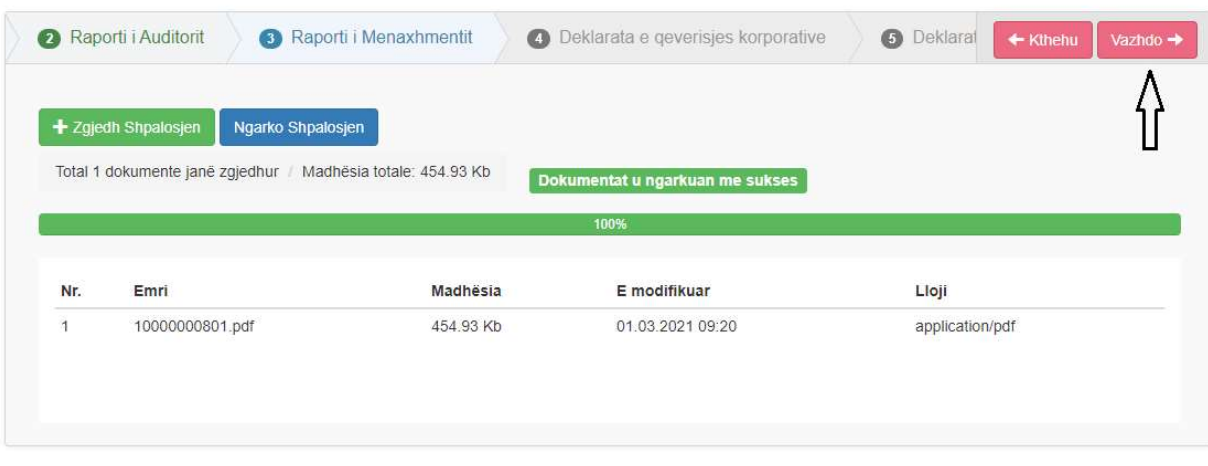

Deklaratën e qeverisjes korporative:

Tatimpaguesi duhet të ngarkoj dokumentin në formatin .pdf.

Dëshmitë sipas KKRF - Ndërmarrjet e mëdha dhe subjektet tjera me interes publik

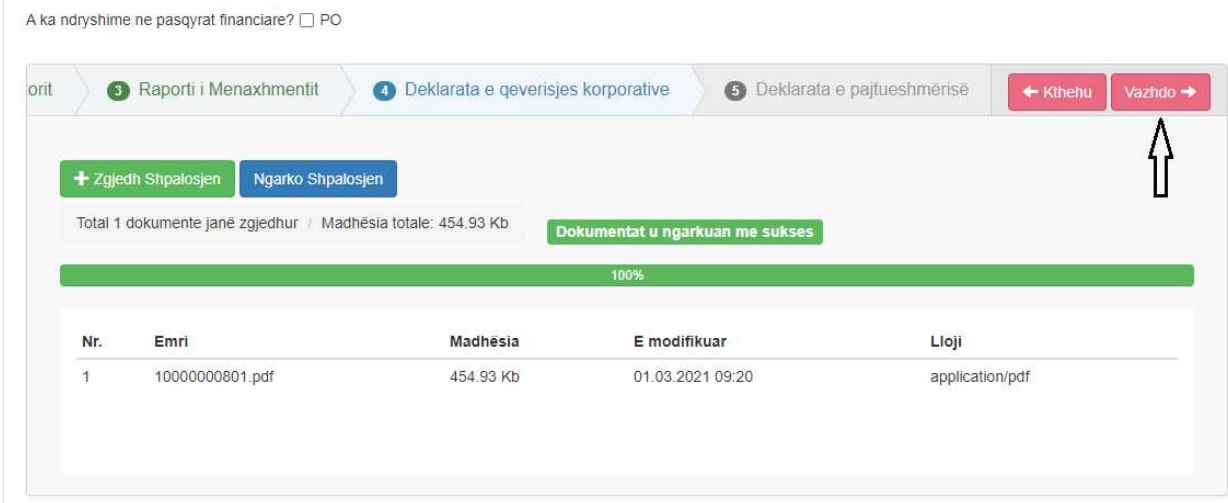

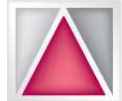

## Deklarata e Pajtueshmërisë:

Tatimpaguesi duhet të ngarkoj dokumentin në formatin .pdf.

Dëshmitë sipas KKRF - Ndërmarrjet e mëdha dhe subjektet tjera me interes publik

A ka ndryshime ne pasqyrat financiare? □ PO

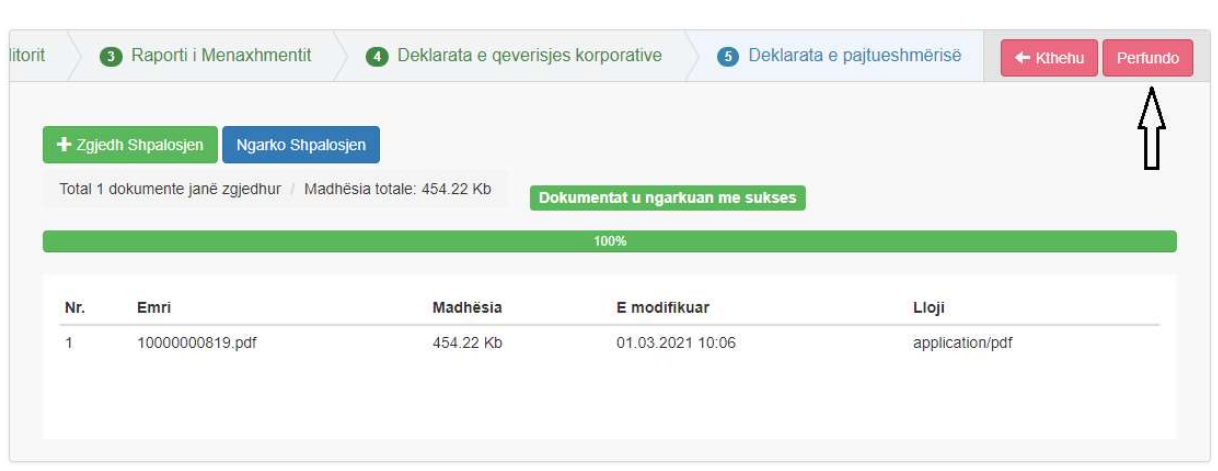

Figura 17: Ndërmarrjet e mëdha dhe subjektet tjera me interes publik

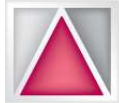

Manual për deklarimin e Pasqyrave Financiare